## **Inhaltsverzeichnis**

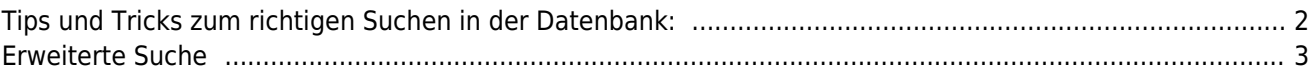

## <span id="page-1-0"></span>**Tips und Tricks zum richtigen Suchen in der Datenbank:**

Für die Suche steht für jeden Bereich jeweils ein entsprechendes Suchfeld zur Verfügung.

 die Suche unterscheidet in der Regel nicht zwischen Groß-/Kleinschreibung in vielen Fälle ist es möglich (und Sinnvoll) nur nach Teilbegriffen zu suchen schränken Sie die Suche zu Beginn nicht zu stark ein, es empfhielt sich häufig nur ein/zwei Felder zu nutzen. Sollte die Ergebnismenge zu groß sein, so schränken sie diese Schritt für Schritt

ein.

Über das Suchfeld "Hund" kann z.B. wahlweise nach Name, Zwingername, Geschlecht, Varietät, Farbe, Verband gesucht werden oder nach Bedarf auch mehrere Auswahlen getroffen werden. Beachten Sie aber, je mehr Angaben Sie machen, desto selektiver wird die Suche.

Suchen Sie z.B. nach einem bestimmten Hund ist es sinnvoll lediglich das Suchfeld "Name" zu wählen. Möchten Sie aber z.B. nach allen Rüden eines bestimmten Zwingers suchen, geben im Suchdfeld "Zwinger" den Namen des Zwingers ein und wählen bei "Geschlecht" Rüde.

Im Suchfeld Name oder Zwinger kann die automatische Vervollständigung per Vorschlagsliste helfen. Sobald in diesen Suchfelden mehr als 3 Zeichen eingegeben wurden, wird unterhalb des Eingabefaldes eine Auswahlliste mit passenden Namensvorschlägen angezeigt. Mit jedem zusätzlich eingetippten Buchstaben verfeinert sich die Vorschlagsliste. Die Vorgabe aus der Vorschlagsliste kann mit der ESC-Taste abbrechen.

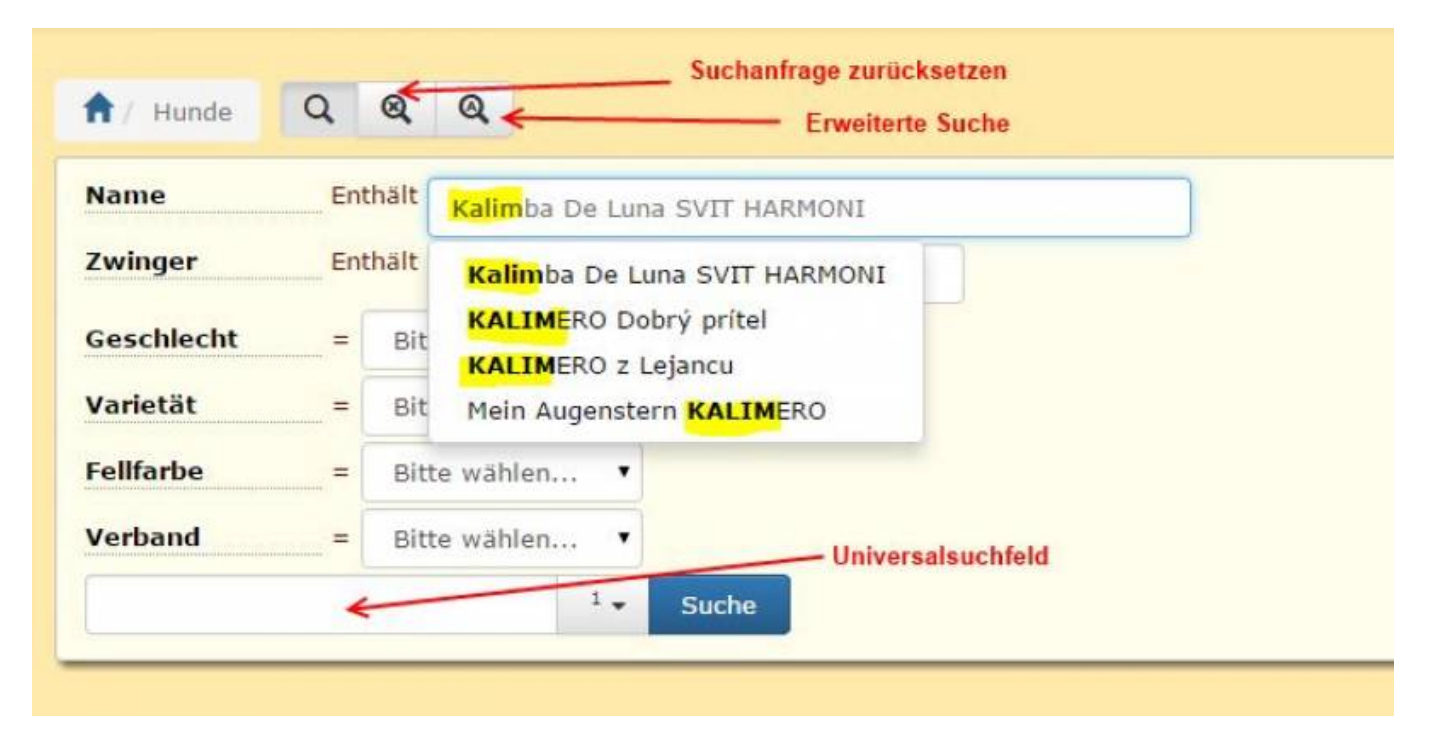

Neben den konkreten Suchefeldern steht Ihnen auch ein Universalsuchefeld zur Verfügung.

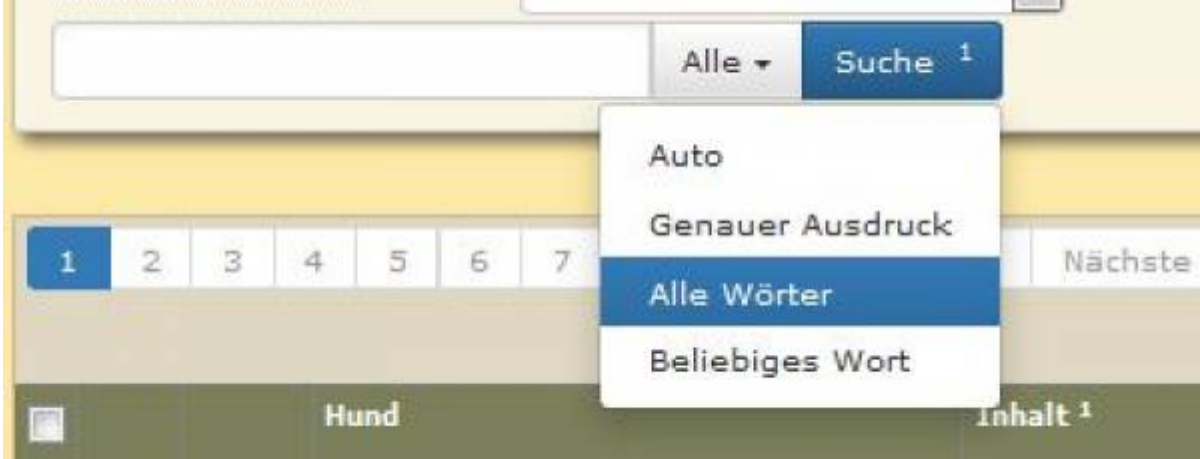

Über dieses Feld haben Sie zusätzlich die Möglichkeit eine universelle Suche in den mit **1** gekennzeichneten Spalten durchzuführen.

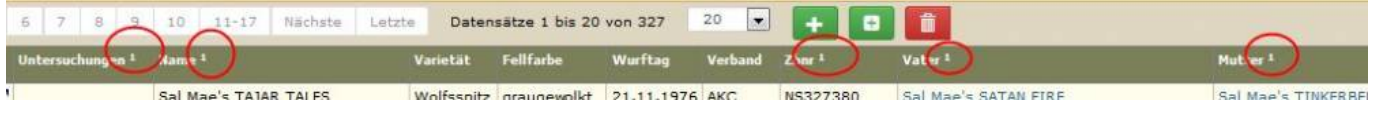

## <span id="page-2-0"></span>**Erweiterte Suche**

Für ein Großsteil der Listen steht zum normalen Suchfeld auch eine **Erweiterte Suche** zur Verfügung die weitere Suchmöglichkeiten bietet.

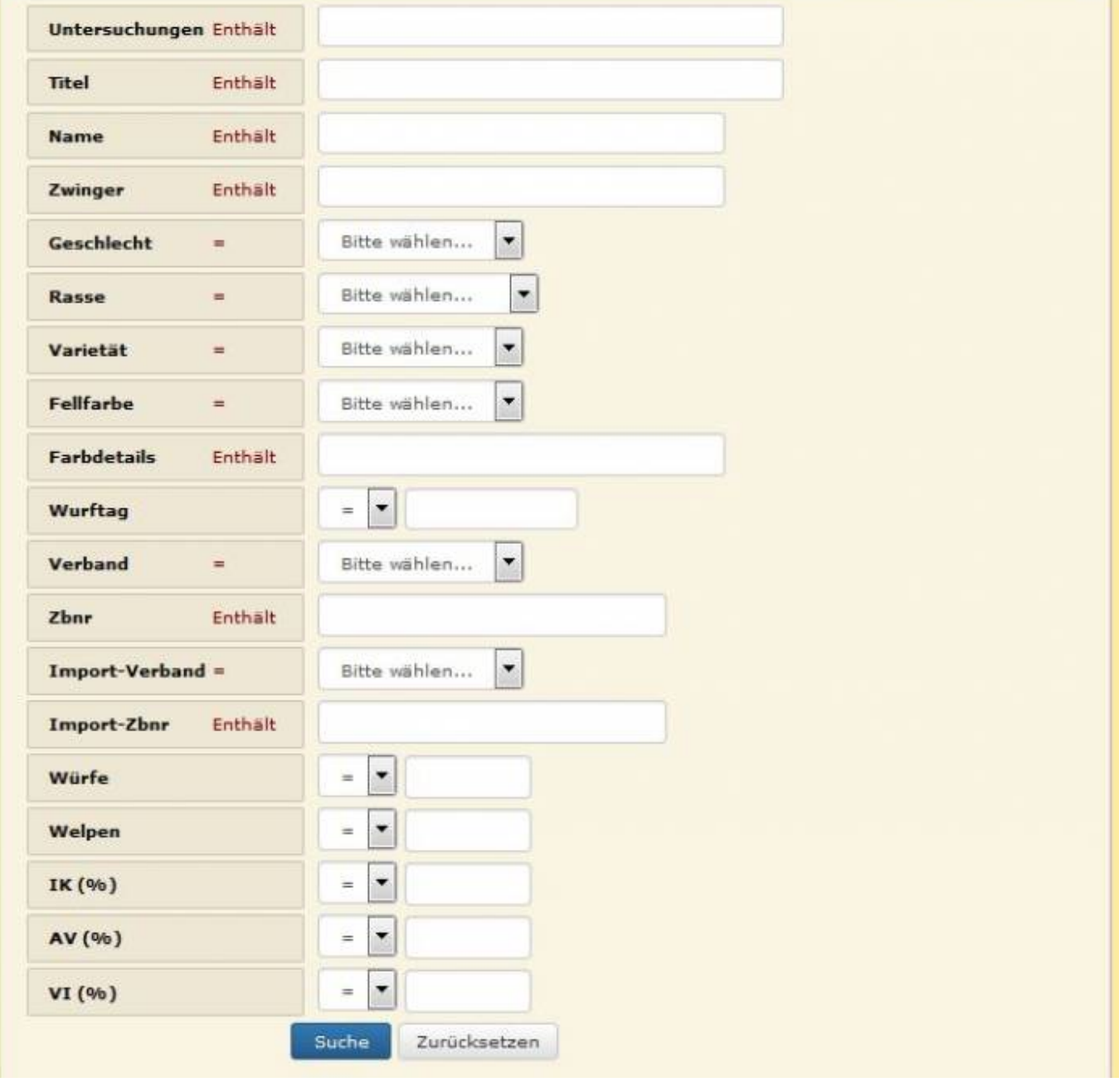

==== Listen sortieren ====

Weiter können alle Datensätze innerhalb der Ergebnisliste nach beliebigen Kriterien sortiert werden. Hierzu genügt es den entsprechenden Begriff in der Kopfleiste anzuklicken. Ein nochmaliges Anklicken kehrt die Sortierreihenfolge von absteigend nach aufsteigend und umgekehrt.

Mit dieser Sortierfunktion können Sie also je nach Belieben die Listen z.B. alphabetisch nach Namen, auf- oder absteigend nach Wurfdatum, nach IK oder AV etc. sortieren lassen.

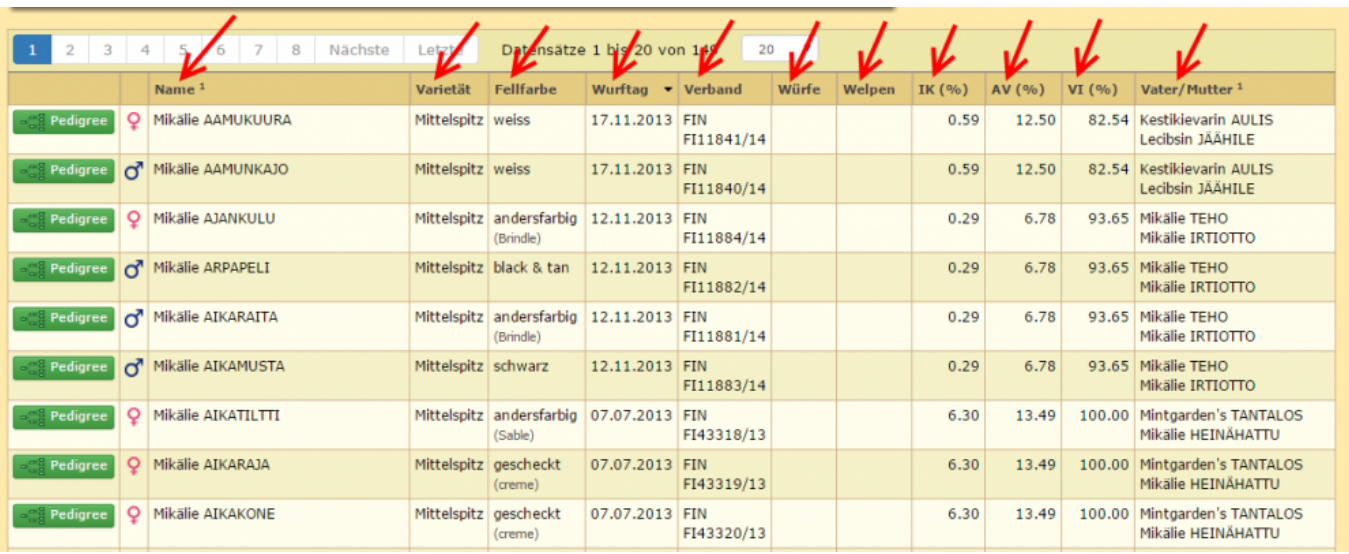